# Thernet Society

# **INCLUSIÓN DIGITAL POR MEDIO DEL USO DEL RASPBERRY PI - 2020**

#### **Juan Carlos Paris Balleza**

#### **PROFESSIONAL / DRI / MCSE + SECURITY / CCNP**

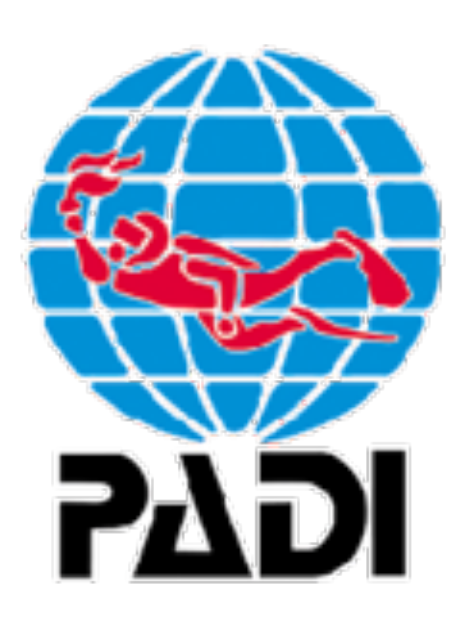

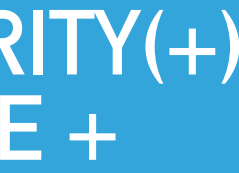

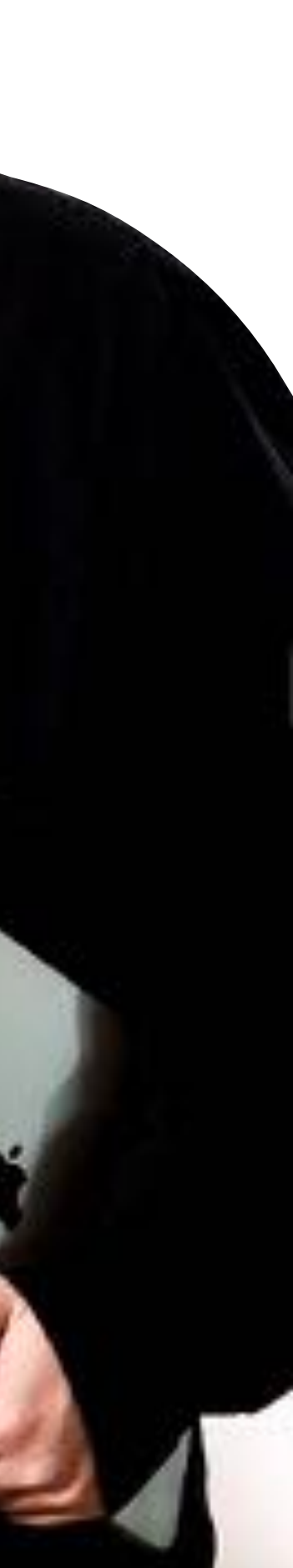

## **JUAN CARLOS PARIS BALLEZA**

**APASIONADO POR LA TECNOLOGÍA Y CIBERSEGURIDAD, INNOVACIÓN Y SISTEMAS**

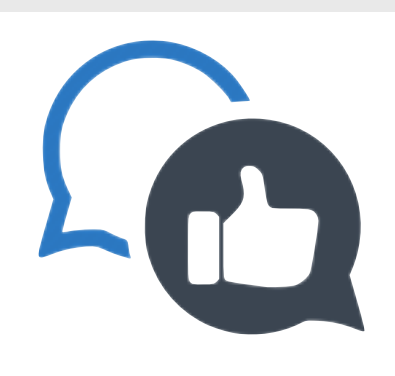

- Más de 25 años de experiencia en el sector financiero, banca y salud.
- Apasionado por la tecnología y ciberseguridad, innovación y sistemas.
- Coach Innovativo enfocado en la tecnología.

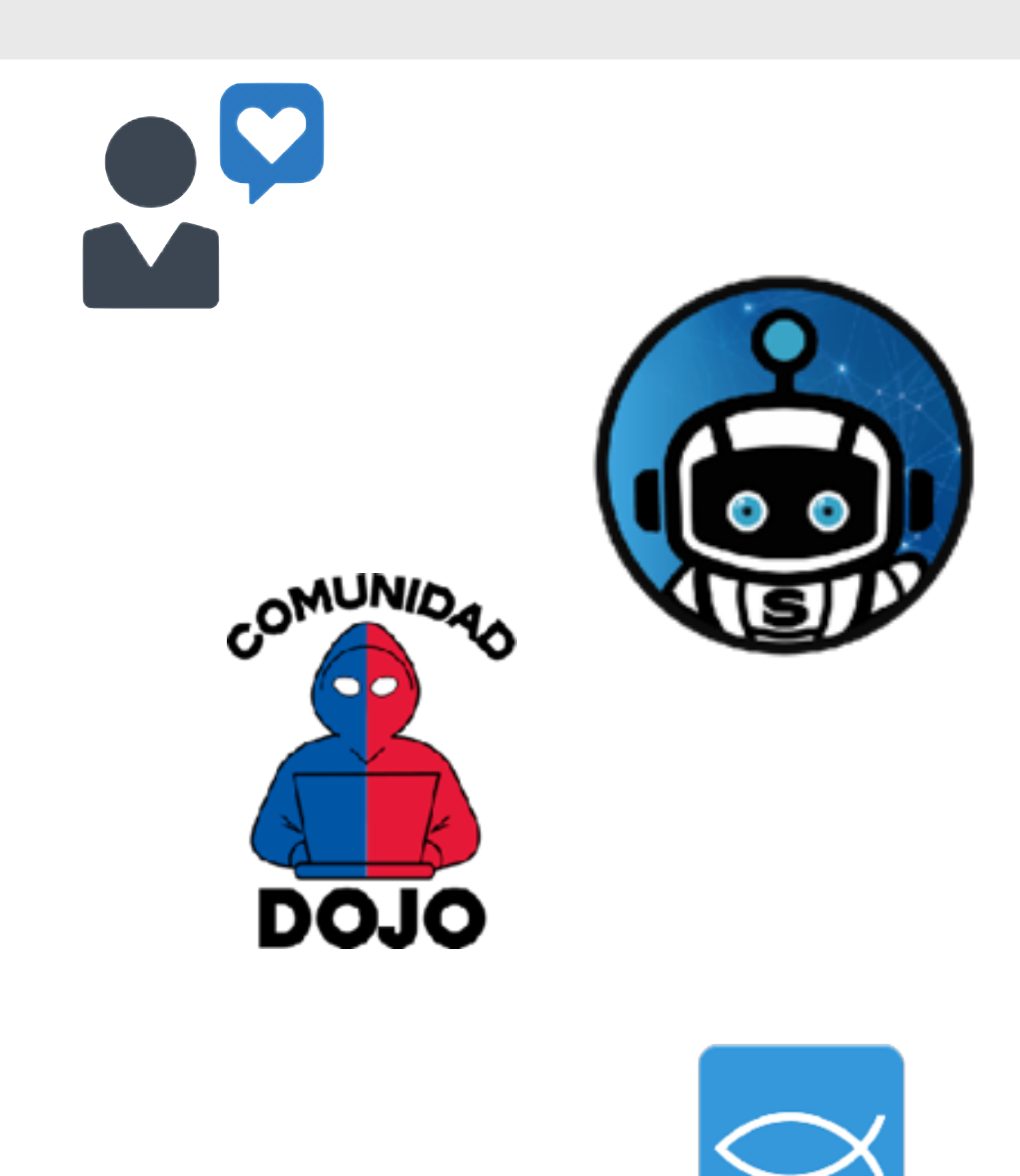

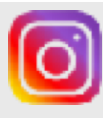

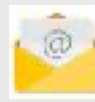

### **¿QUE ES LA INCLUSIÓN? <sup>3</sup>**

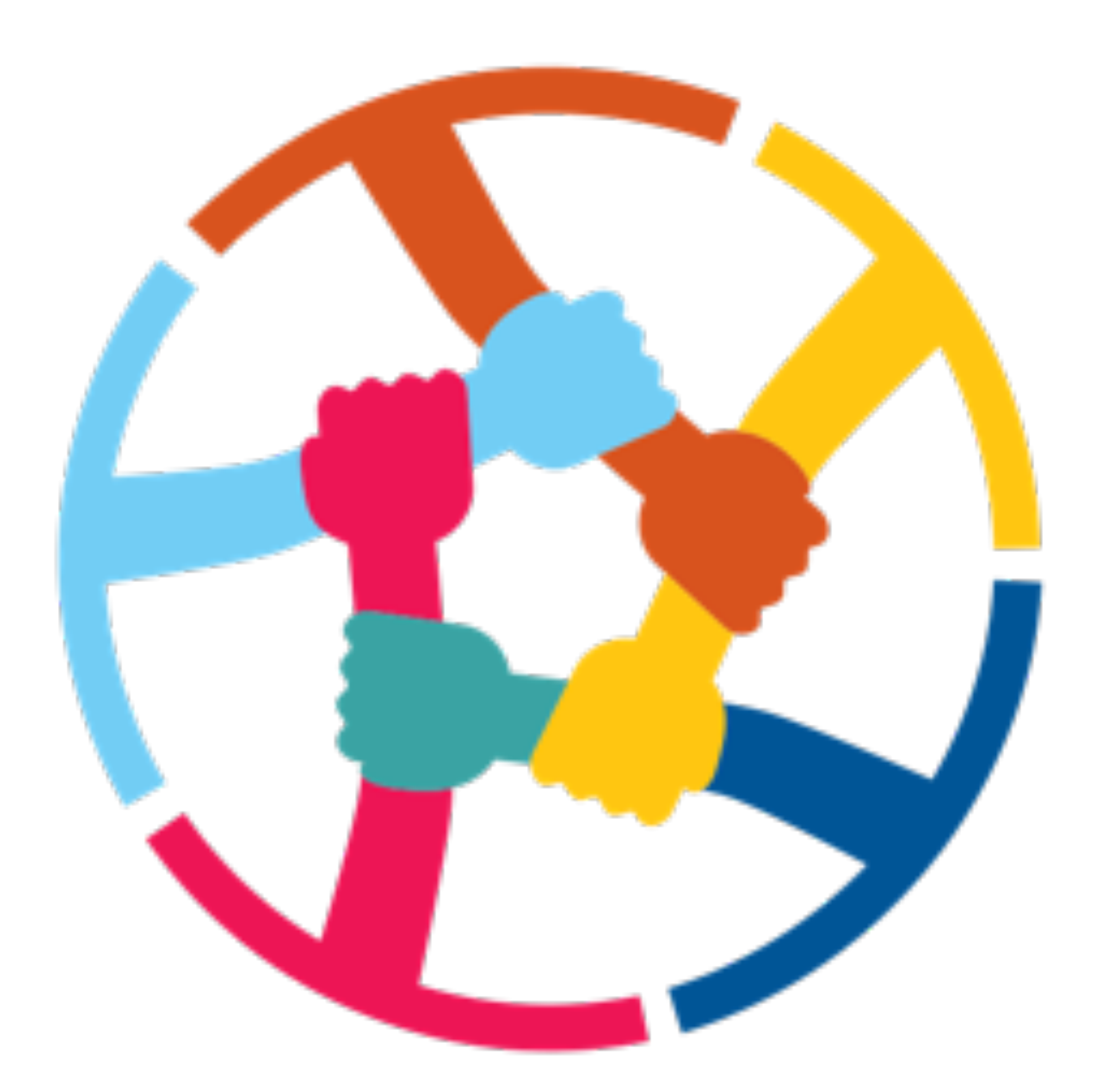

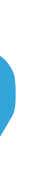

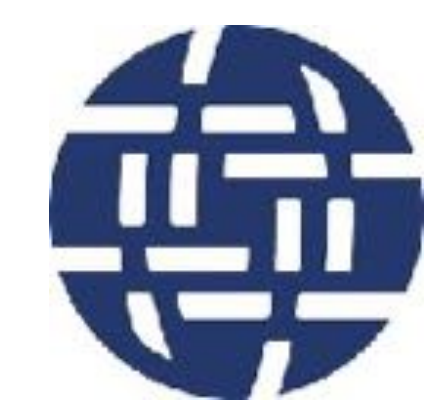

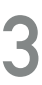

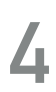

### **INTRODUCCIÓN "Inclusión digital con un gran aliado el Raspberry"**

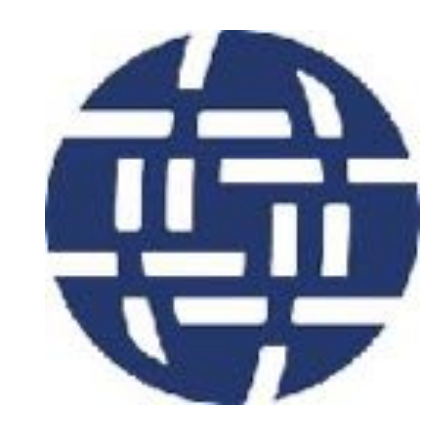

#### **INCLUSIÓN DIGITAL POR MEDIO DEL USO DEL RASPBERRY PI**

### **¿QUE ES LA INCLUSIÓN DIGITAL? <sup>5</sup>**

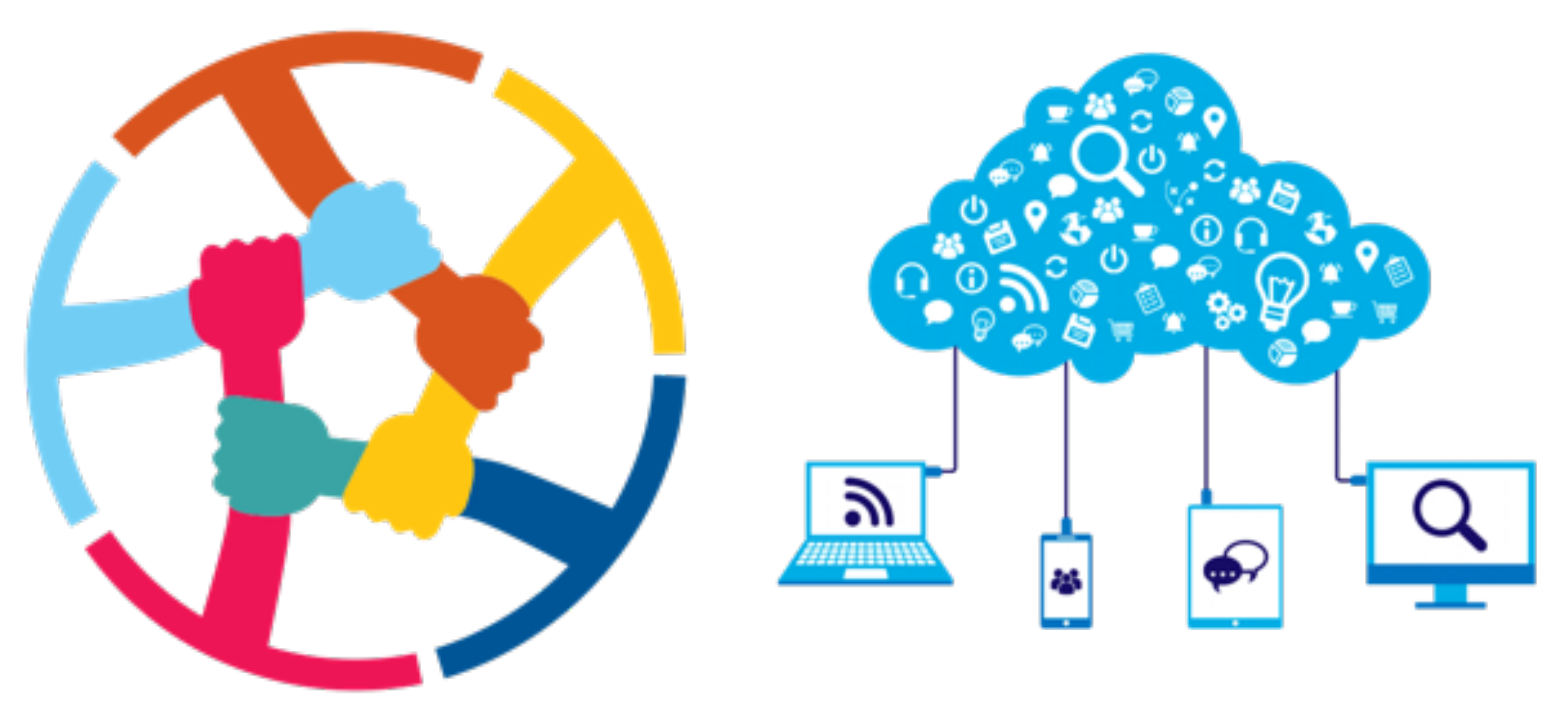

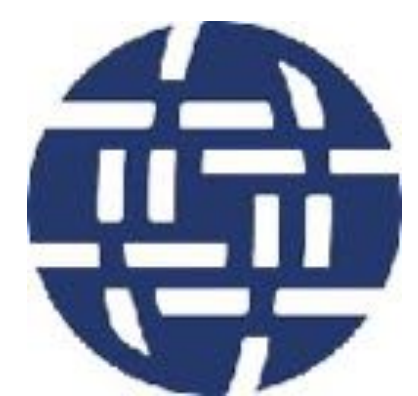

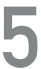

#### **¿QUE ES EL RASPBERRY?**

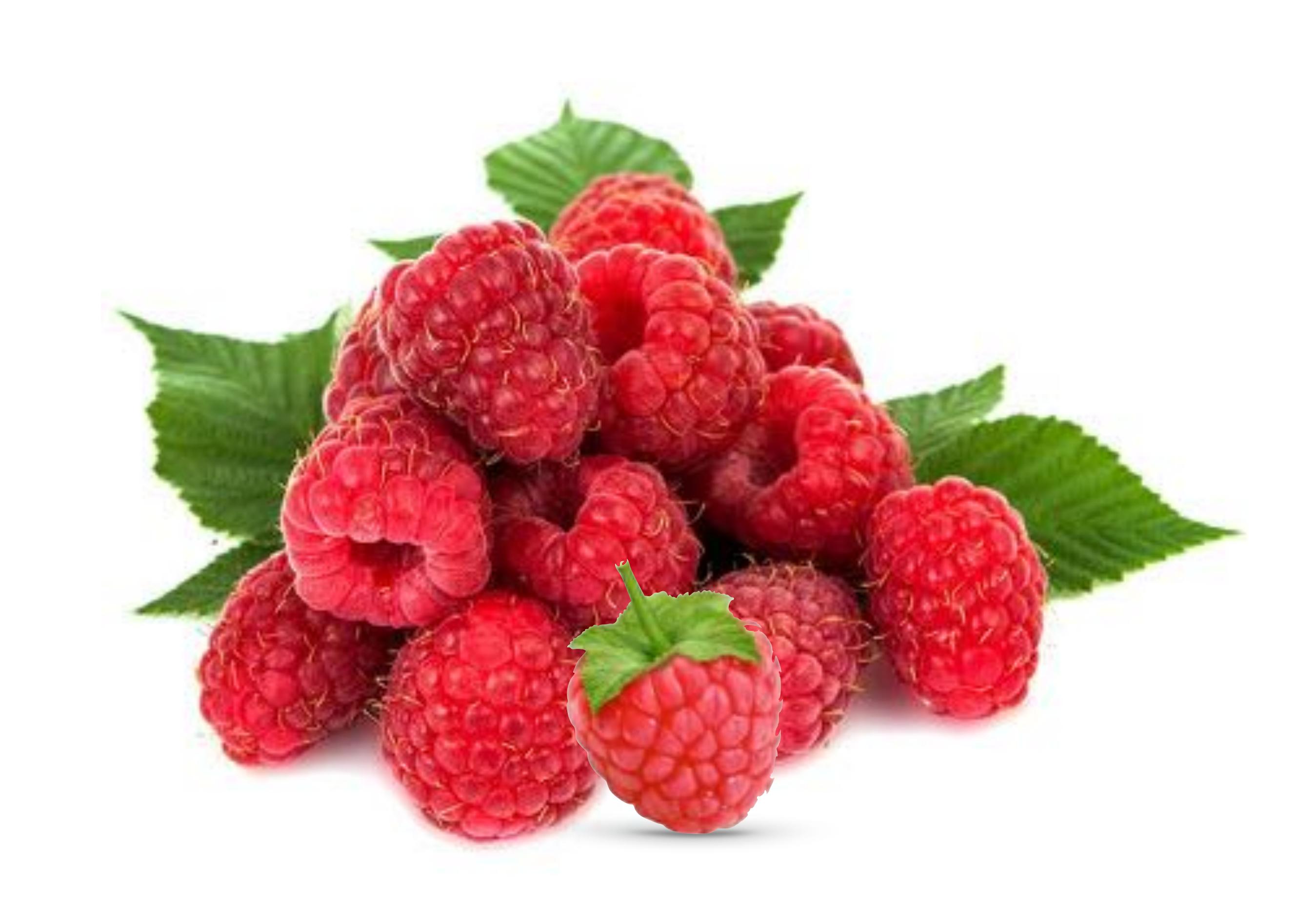

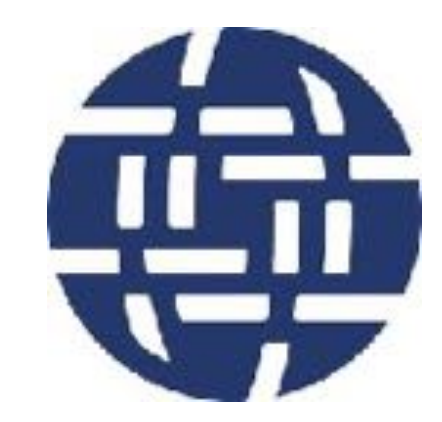

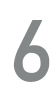

#### <u>JOUE ES EL RASPBERRY PI?</u>

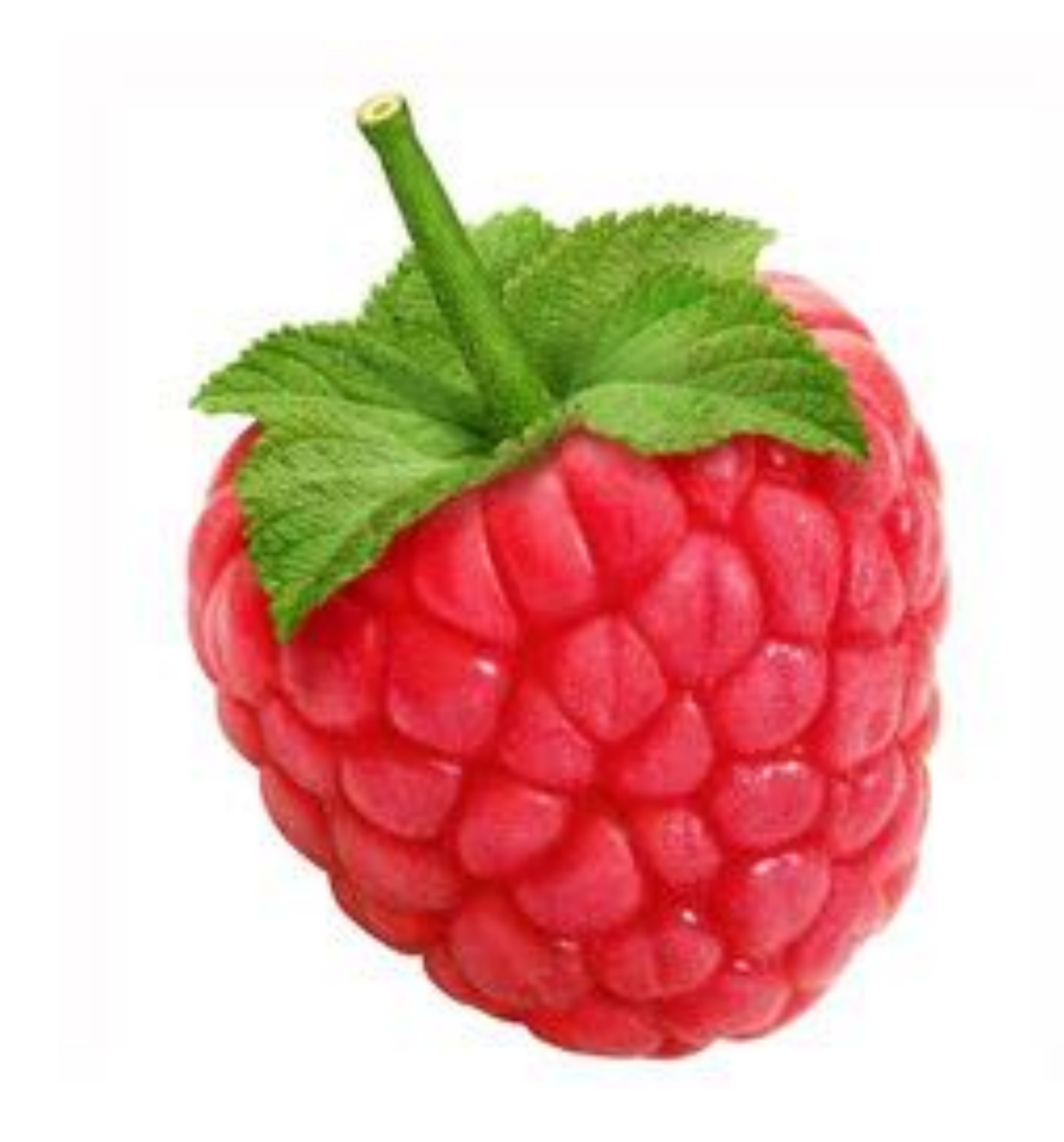

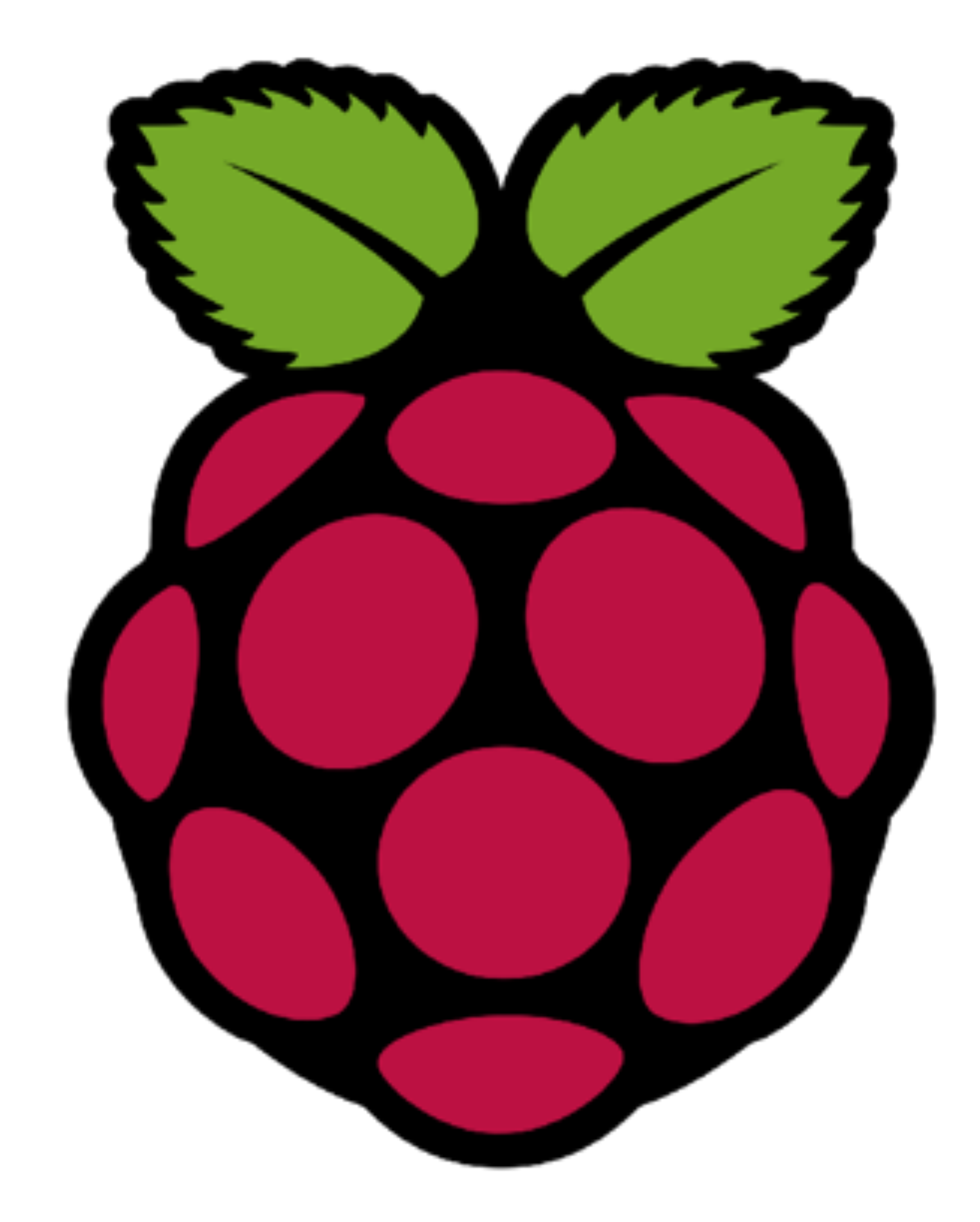

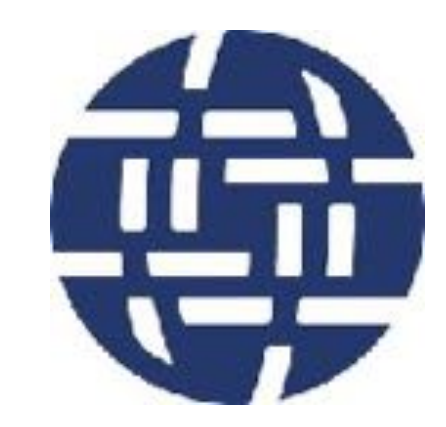

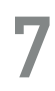

#### <u>¿QUE ES EL RASPBERRY PI?</u>

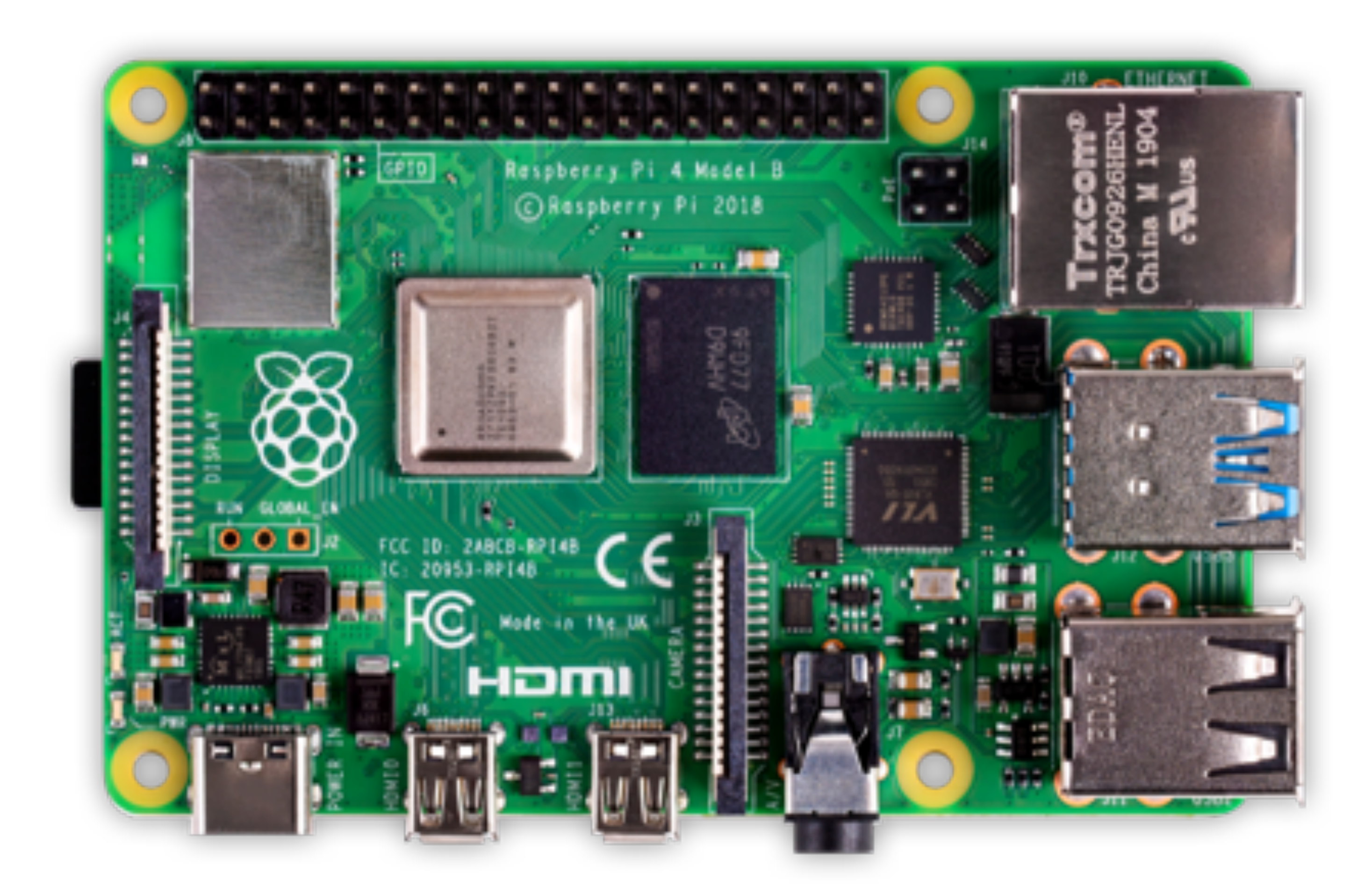

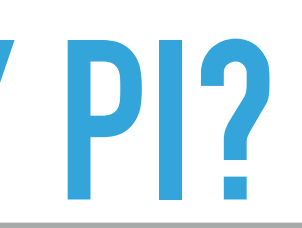

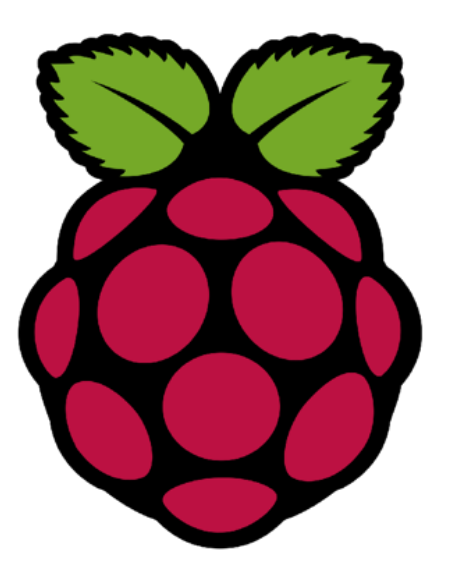

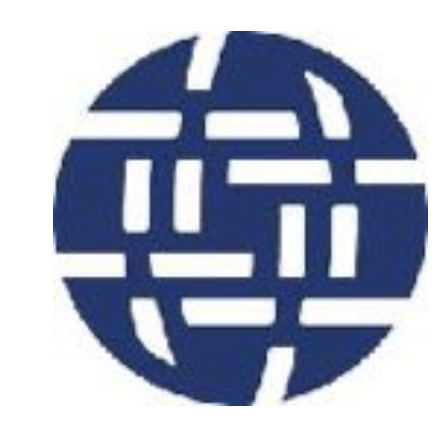

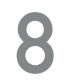

#### <u>¿QUE ES EL RASPBERRY PI?</u>

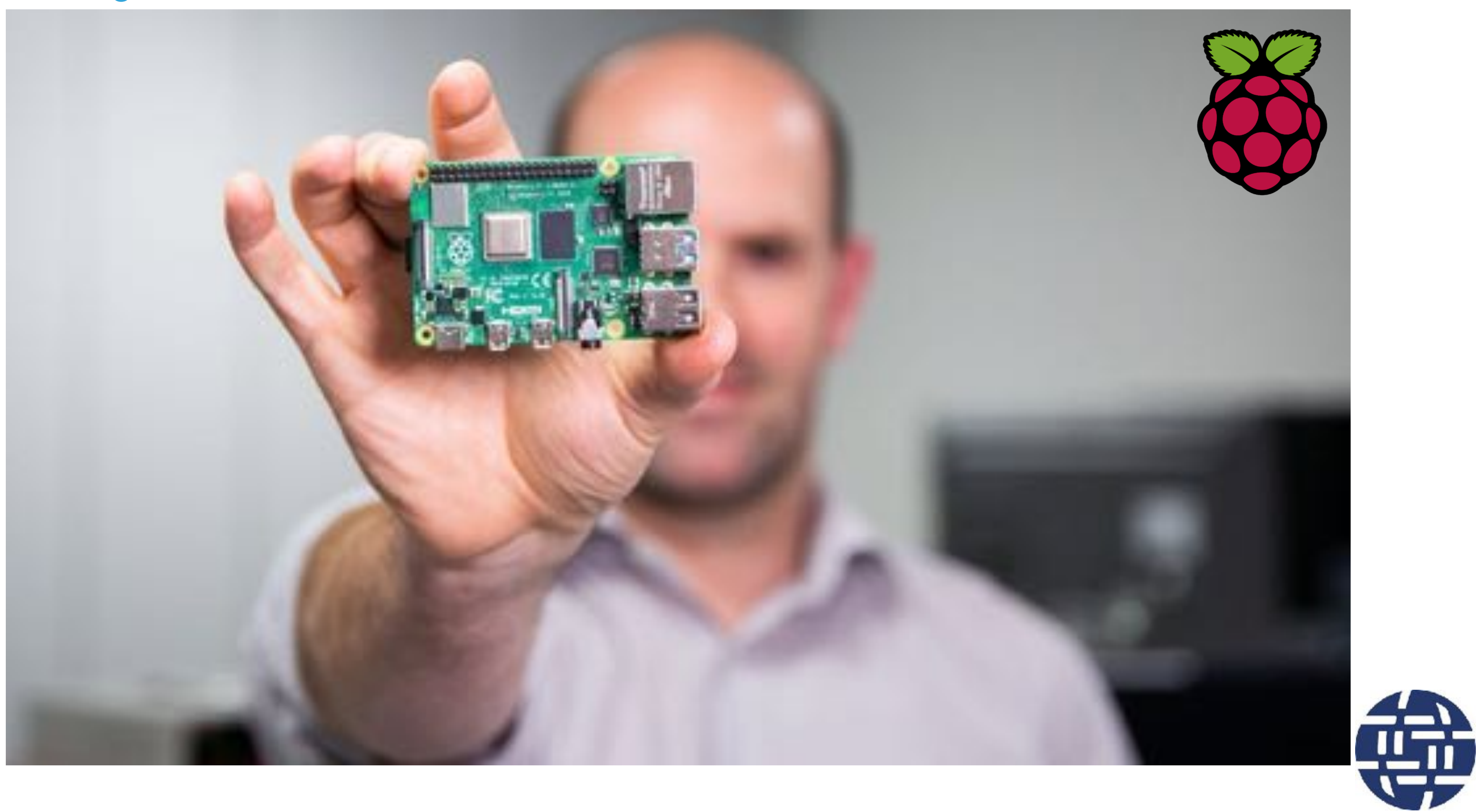

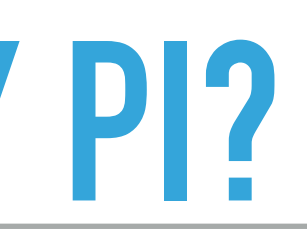

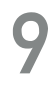

#### <u>; QUÉ USO TIENE EL RASPBERRY PI?</u>

#### Your new desktop computer

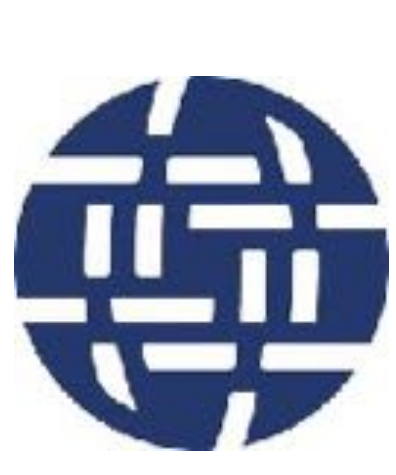

10

#### <u>¿QUE ES EL RASPBERRY PI?</u>

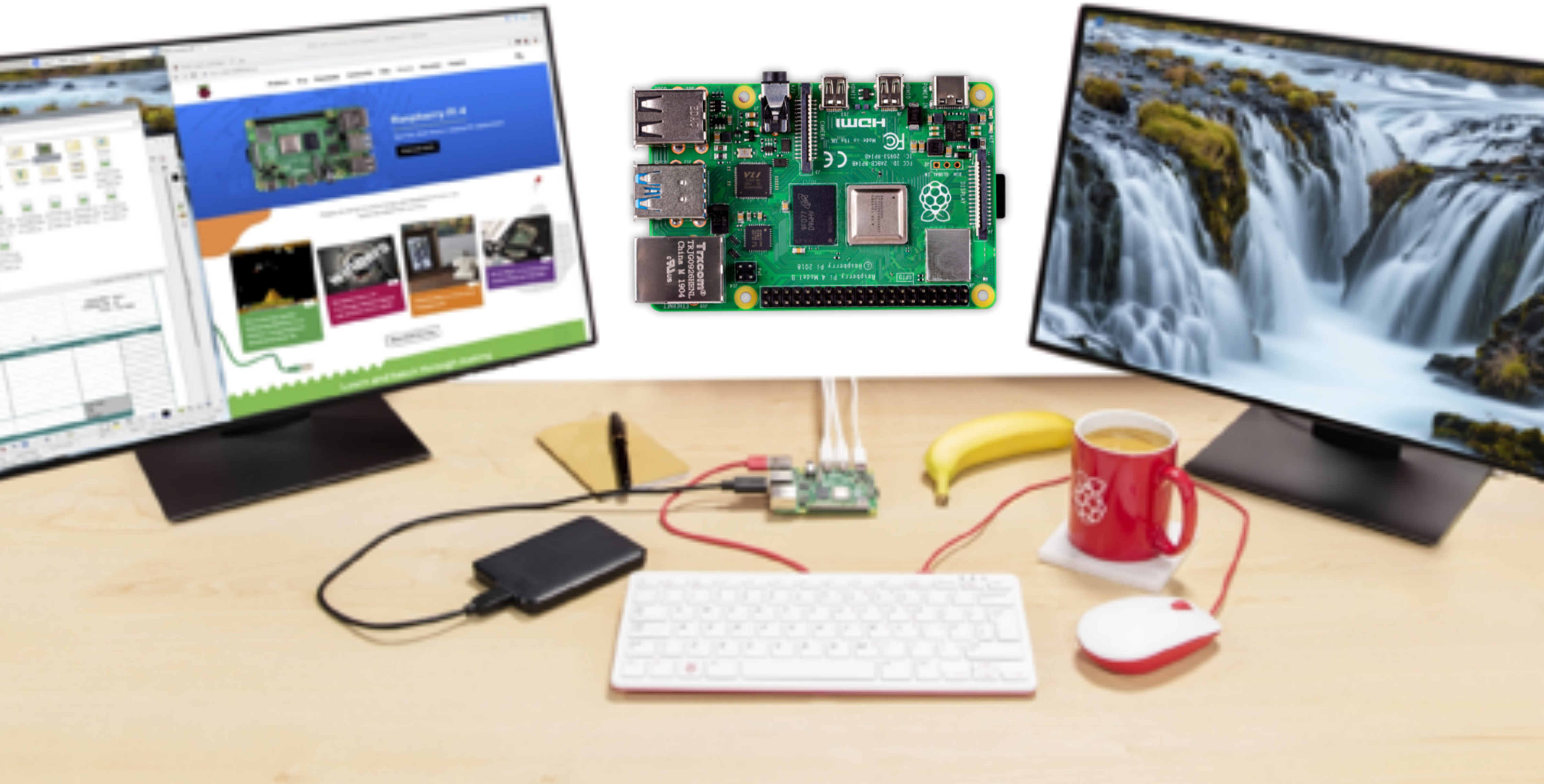

![](_page_10_Picture_5.jpeg)

#### ¿QUÉ USO TIENE EL RASPBERRY PI?

![](_page_11_Picture_1.jpeg)

![](_page_11_Picture_2.jpeg)

![](_page_11_Picture_3.jpeg)

![](_page_11_Picture_4.jpeg)

![](_page_11_Picture_5.jpeg)

![](_page_11_Picture_6.jpeg)

![](_page_11_Picture_7.jpeg)

#### ¿QUÉ USO TIENE EL RASPBERRY PI?

![](_page_12_Figure_1.jpeg)

![](_page_12_Picture_3.jpeg)

![](_page_12_Picture_4.jpeg)

### ¿QUÉ USO TIENE EL RASPBERRY PI?

![](_page_13_Picture_1.jpeg)

![](_page_13_Picture_2.jpeg)

![](_page_13_Picture_3.jpeg)

### <u>¿QUÉ USO TIENE EL RASPBERRY PI?</u>

![](_page_14_Picture_1.jpeg)

![](_page_14_Picture_2.jpeg)

![](_page_14_Picture_3.jpeg)

![](_page_15_Picture_3.jpeg)

### **Configuración "Partes y Conectores"**

![](_page_15_Picture_2.jpeg)

#### **INCLUSIÓN DIGITAL POR MEDIO DEL USO DEL RASPBERRY PI**

#### CONOCE TU RASPBERRY PI

![](_page_16_Picture_1.jpeg)

![](_page_16_Picture_3.jpeg)

![](_page_16_Picture_4.jpeg)

#### **CONOCE TU RASPBERRY PI - CONEXIONES <sup>18</sup>**

![](_page_17_Picture_1.jpeg)

![](_page_17_Picture_2.jpeg)

#### **<sup>19</sup> CONOCE TU RASPBERRY PI - PARTES**

![](_page_18_Figure_1.jpeg)

![](_page_18_Picture_2.jpeg)

![](_page_18_Picture_3.jpeg)

![](_page_18_Picture_4.jpeg)

#### **<sup>20</sup> CONOCE TU RASPBERRY PI - HISTORIA**

![](_page_19_Figure_1.jpeg)

![](_page_19_Picture_2.jpeg)

![](_page_19_Picture_3.jpeg)

#### **CONOCE TU RASPBERRY PI - ULTIMOS MODELOS <sup>21</sup>**

![](_page_20_Picture_1.jpeg)

![](_page_20_Picture_3.jpeg)

#### CONOCE TU RASPBERRY PI

#### Raspberry Pi 1 Model B

![](_page_21_Figure_2.jpeg)

#### Raspberry Pi 3 Model B

![](_page_21_Figure_4.jpeg)

#### Raspberry Pi 1 Model B+

![](_page_21_Figure_8.jpeg)

![](_page_21_Picture_9.jpeg)

![](_page_21_Picture_11.jpeg)

![](_page_22_Picture_4.jpeg)

### **Configuración "Lo que necesitarás"**

![](_page_22_Picture_2.jpeg)

![](_page_22_Picture_3.jpeg)

#### **INCLUSIÓN DIGITAL POR MEDIO DEL USO DEL RASPBERRY PI**

#### LO QUE NECESITARÁS - UNA RASPBERRY

![](_page_23_Picture_1.jpeg)

![](_page_23_Picture_2.jpeg)

![](_page_23_Picture_3.jpeg)

#### **LO QUE NECESITARÁS - UNA TARJETA MICRO SD <sup>25</sup>**

![](_page_24_Picture_1.jpeg)

![](_page_24_Picture_2.jpeg)

![](_page_24_Picture_3.jpeg)

![](_page_24_Picture_4.jpeg)

#### LO QUE NECESITARÁS - UN TECLADO Y UN RATÓN

![](_page_25_Picture_1.jpeg)

![](_page_25_Picture_2.jpeg)

![](_page_25_Picture_4.jpeg)

#### **LO QUE NECESITARÁS - UNA PANTALLA DE TV / COMPUTADORA <sup>27</sup>**

![](_page_26_Picture_1.jpeg)

![](_page_26_Picture_2.jpeg)

![](_page_26_Picture_3.jpeg)

![](_page_27_Picture_1.jpeg)

![](_page_27_Picture_2.jpeg)

![](_page_27_Picture_3.jpeg)

![](_page_27_Picture_4.jpeg)

![](_page_27_Picture_5.jpeg)

![](_page_28_Picture_1.jpeg)

![](_page_28_Picture_2.jpeg)

![](_page_28_Picture_3.jpeg)

![](_page_29_Picture_1.jpeg)

![](_page_29_Picture_2.jpeg)

![](_page_29_Picture_3.jpeg)

![](_page_29_Picture_4.jpeg)

![](_page_29_Picture_5.jpeg)

![](_page_29_Picture_6.jpeg)

![](_page_30_Picture_1.jpeg)

![](_page_30_Picture_2.jpeg)

![](_page_30_Picture_3.jpeg)

31

![](_page_31_Picture_1.jpeg)

![](_page_31_Picture_2.jpeg)

![](_page_31_Picture_3.jpeg)

#### **LO QUE NECESITARÁS - UNA PANTALLA DE TV / COMPUTADORA <sup>33</sup>**

![](_page_32_Picture_1.jpeg)

![](_page_32_Picture_2.jpeg)

![](_page_33_Picture_1.jpeg)

![](_page_33_Picture_2.jpeg)

![](_page_33_Picture_3.jpeg)

![](_page_33_Picture_4.jpeg)

![](_page_33_Picture_5.jpeg)

![](_page_34_Picture_1.jpeg)

![](_page_34_Picture_2.jpeg)

![](_page_34_Picture_3.jpeg)

![](_page_34_Picture_4.jpeg)

![](_page_34_Picture_5.jpeg)

#### LO QUE NECESITARÁS - AURICULARES O ALTAVOCES

![](_page_35_Picture_1.jpeg)

![](_page_35_Picture_2.jpeg)

![](_page_35_Picture_3.jpeg)

![](_page_35_Picture_4.jpeg)

#### LO QUE NECESITARÁS - AURICULARES O ALTAVOCES

![](_page_36_Picture_1.jpeg)

![](_page_36_Picture_2.jpeg)

![](_page_36_Picture_3.jpeg)

![](_page_36_Picture_4.jpeg)

#### LO QUE NECESITARÁS - CABLE ETHERNET

![](_page_37_Picture_1.jpeg)

![](_page_37_Picture_2.jpeg)

![](_page_37_Picture_3.jpeg)

![](_page_37_Picture_4.jpeg)

![](_page_37_Picture_5.jpeg)

![](_page_37_Picture_6.jpeg)

#### LO QUE NECESITARÁS - CABLE ETHERNET

![](_page_38_Picture_1.jpeg)

![](_page_38_Picture_2.jpeg)

![](_page_38_Picture_3.jpeg)

![](_page_38_Picture_4.jpeg)

#### **LO QUE NECESITARÁS - UNA FUENTE DE ALIMENTACIÓN <sup>40</sup>**

![](_page_39_Picture_1.jpeg)

![](_page_39_Picture_2.jpeg)

![](_page_39_Picture_3.jpeg)

#### **LO QUE NECESITARÁS - UNA FUENTE DE ALIMENTACIÓN <sup>41</sup>**

![](_page_40_Figure_1.jpeg)

![](_page_40_Picture_2.jpeg)

![](_page_40_Picture_3.jpeg)

![](_page_41_Picture_3.jpeg)

### **Configuración "Configurando la Tarjeta SD"**

![](_page_41_Picture_2.jpeg)

#### **INCLUSIÓN DIGITAL POR MEDIO DEL USO DEL RASPBERRY PI**

Requerimientos para preparar ls tarjeta SD con el sistema operativo:

- 1) Un computador con windows, Mac OS o Linux
- 2) Un lector de SD o Micro SD
- 3) Una tarjeta SD con al menos 8 Gb de capacidad
- 4) Conexión a Internet

![](_page_42_Picture_7.jpeg)

![](_page_42_Picture_8.jpeg)

![](_page_42_Picture_9.jpeg)

![](_page_42_Picture_10.jpeg)

![](_page_42_Picture_11.jpeg)

![](_page_42_Picture_12.jpeg)

![](_page_42_Picture_13.jpeg)

![](_page_43_Picture_1.jpeg)

![](_page_43_Picture_2.jpeg)

Raspberry Pi OS (previously called Raspbian) is our official operating system for all models of the Raspberry Pi.

Use Raspberry Pi Imager for an easy way to install Raspberry Pi OS and other operating systems to an SD card ready to use with your Raspberry Pt.

- Rasoberry Pi Imager for Windows
- Basoberry Pi Imager for macOS
- Basoberry Pi Imager for Ubuntu

Version: 1.4

Install Raspberry Pi Imager to Raspberry Pi OS by running sudo apt install rpi-imager in a terminal window

Projects Forums Education

![](_page_43_Picture_11.jpeg)

![](_page_43_Picture_12.jpeg)

https://www.raspberrypi.org/downloads/

![](_page_43_Picture_14.jpeg)

![](_page_43_Picture_15.jpeg)

![](_page_44_Picture_1.jpeg)

![](_page_44_Picture_2.jpeg)

Raspberry Pi OS (previously called Raspbian) is our official operating system for all models of the Raspberry Pi.

Use Raspberry Pi Imager for an easy way to install Raspberry Pi OS and other operating systems to an SD card ready to use with your Raspberry Pi:

- Rasoberry Pi Imager for Windows
- asoberry Pi Imager for macOS
- Rasoberry Pi Imager for Ubuntu

Version: 1.4

Install Raspberry Pi Imager to Raspberry Pi OS by running sudo apt install rpi-imager in a terminal window

Forums Education Projects

![](_page_44_Picture_13.jpeg)

https://www.raspberrypi.org/downloads/

![](_page_44_Picture_15.jpeg)

![](_page_44_Picture_16.jpeg)

![](_page_45_Picture_1.jpeg)

#### **Downloads**

Raspberry Pi OS (previously called Raspbian) is our official operating system for all models of the Raspberry Pi.

Use Raspberry Pi Imager for an easy way to install Raspberry Pi OS and other operating systems to an SD card ready to use with your Raspberry Pi:

- Rasoberry Pi Imager for Windows
- Basoberry Pi Imager for macOS
- Rasoberry Pi Imager for Ubuntu

Version: 1.4

Install Raspberry Pi Imager to Raspberry Pi OS by running

mager\_1.4.exe  $\mathcal{M}_\mathrm{L}$  Blog Downloads Community Help Forums Education **Projects** 

![](_page_45_Picture_12.jpeg)

![](_page_45_Picture_14.jpeg)

https://www.raspberrypi.org/downloads/

![](_page_45_Picture_16.jpeg)

![](_page_45_Picture_17.jpeg)

![](_page_46_Picture_30.jpeg)

![](_page_46_Figure_2.jpeg)

![](_page_46_Picture_3.jpeg)

![](_page_46_Picture_4.jpeg)

**Baspberry Pilmager** 

**Operating System** 

RASPBERRY PI OS (32-BIT)

![](_page_47_Picture_5.jpeg)

![](_page_47_Picture_6.jpeg)

![](_page_47_Picture_7.jpeg)

![](_page_48_Picture_1.jpeg)

![](_page_48_Picture_2.jpeg)

![](_page_48_Picture_3.jpeg)

![](_page_49_Picture_1.jpeg)

![](_page_49_Picture_2.jpeg)

![](_page_49_Picture_3.jpeg)

![](_page_50_Picture_1.jpeg)

![](_page_50_Picture_2.jpeg)

51

![](_page_51_Picture_1.jpeg)

![](_page_51_Picture_2.jpeg)

![](_page_51_Picture_3.jpeg)

![](_page_51_Picture_4.jpeg)

![](_page_52_Picture_5.jpeg)

### **Configuración "Iniciando por primera vez el Raspberry Pi"**

![](_page_52_Picture_3.jpeg)

#### **INCLUSIÓN DIGITAL POR MEDIO DEL USO DEL RASPBERRY PI**

![](_page_53_Picture_1.jpeg)

![](_page_53_Picture_2.jpeg)

![](_page_53_Picture_3.jpeg)

![](_page_54_Picture_1.jpeg)

![](_page_54_Picture_2.jpeg)

![](_page_54_Picture_3.jpeg)

![](_page_55_Picture_1.jpeg)

![](_page_55_Picture_2.jpeg)

![](_page_55_Picture_3.jpeg)

#### Welcom

Welcome to the Raspberry Pi D

Before you start using it, there a

Press 'Next' to get started.

Cancel

![](_page_56_Picture_23.jpeg)

![](_page_56_Picture_7.jpeg)

![](_page_56_Picture_8.jpeg)

#### Welcom

#### **Set Country**

Enter the details of your locatic time zone, keyboard and other

Country:

Language:

Timezone:

**United Kingdo** 

**British English** 

London

Use Englis

Press 'Next' when you have ma

Back

![](_page_57_Picture_46.jpeg)

![](_page_57_Picture_14.jpeg)

![](_page_57_Picture_15.jpeg)

![](_page_58_Picture_14.jpeg)

**\* 〒 40 18 23:16 ■ ▲** 

![](_page_58_Picture_3.jpeg)

![](_page_58_Picture_4.jpeg)

![](_page_58_Picture_5.jpeg)

![](_page_58_Picture_6.jpeg)

#### "Nos apasiona crear comunidades que aprendan colaborativamente."

![](_page_59_Picture_1.jpeg)

![](_page_59_Picture_2.jpeg)

![](_page_60_Picture_0.jpeg)

#### Estamos alineados con los Objetivos de Desarrollo Sostenible de la ONU - Agenda 2030

![](_page_60_Picture_2.jpeg)

![](_page_61_Picture_0.jpeg)

![](_page_61_Picture_1.jpeg)

![](_page_61_Picture_2.jpeg)

![](_page_62_Picture_0.jpeg)

# **@OBJETIV**:SSOSTENIBLE

![](_page_62_Picture_2.jpeg)

![](_page_62_Picture_3.jpeg)

![](_page_63_Picture_0.jpeg)

![](_page_63_Picture_1.jpeg)

# **@OBJETIV**SSSOSTENIBLE

![](_page_63_Picture_3.jpeg)

![](_page_63_Picture_4.jpeg)

![](_page_64_Picture_0.jpeg)

![](_page_64_Picture_1.jpeg)

![](_page_64_Picture_2.jpeg)

![](_page_64_Picture_3.jpeg)

![](_page_64_Picture_4.jpeg)

![](_page_65_Picture_0.jpeg)

![](_page_65_Picture_1.jpeg)

![](_page_65_Picture_2.jpeg)

![](_page_65_Picture_3.jpeg)

![](_page_65_Picture_4.jpeg)

![](_page_66_Picture_0.jpeg)

![](_page_66_Picture_2.jpeg)

#### **PREGUNTAS Y REPUESTAS - GRACIAS !!! 68**

![](_page_67_Picture_1.jpeg)

![](_page_67_Picture_2.jpeg)

![](_page_67_Picture_3.jpeg)

![](_page_67_Picture_4.jpeg)

# Thernet Society

# **INCLUSIÓN DIGITAL POR MEDIO DEL USO DEL RASPBERRY PI - 2020**

#### **Juan Carlos Paris Balleza**